## Login into the gateway server as a gateway user with bash shell

664 Jisna Joseph April 17, 2025 General 1026

## How to login to the gateway server as a gateway user with Bash shell?

**Overview:** This article describes how to log in to the gateway server as a gateway user with the Bash shell by updating user settings, modifying SSH configurations, and integrating the server in Ezeelogin.

Step 1: Add a gateway user from webpanel.

Step 2: Change the shell of the gateway user to /bin/bash.

```
root@gateway :~# chsh -s /bin/bash username
eg: root@gateway :~# chsh -s /bin/bash alex
```

Step 3: Run the below command to confirm the shell of the gateway user.

```
root@gateway :~# getent passwd username | cut -d: -f7
eg: root@gateway :~# getent passwd alex | cut -d: -f7
```

Step 4: Edit the sshd configuration file of the gateway server and add a new port number and force the user to use the ezsh shell with default port 22.

```
root@gateway :~# vim /etc/ssh/sshd_config

Port 22
Port 2233
Match LocalPort 22 User alex
  ForceCommand /usr/local/bin/ezsh

root@gateway ~]# systemctl restart sshd
```

Refer article to assign a new port number and force to use the different shell of the Linux user.

Step 5: Add the gateway server to the Ezeelogin GUI as the remote server with the new port number.

Refer below screenshot.

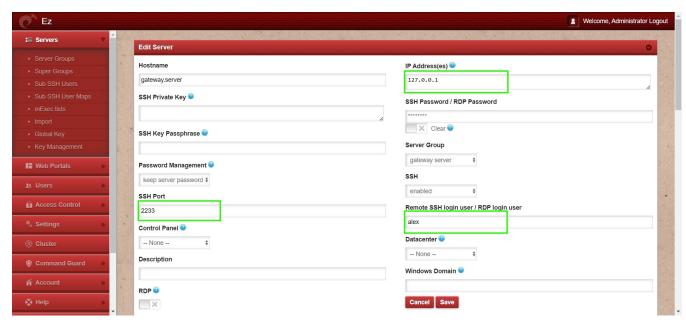

Step 6: Login to ezsh and press the tab key to view the server details. Refer below screenshot.

```
Name : gateway.server
IP : 127.0.0.1
SSH port : 2233
SSH User : alex
Password : Mrr^FNguk#LV@D!r5@7
Group : gateway server
```

**Step 7:** Login to the server, and the gateway user will be **logged in with the bash shell on the gateway server**.

```
alex@gateway:~$
alex@gateway:~$
alex@gateway:~$
alex@gateway:~$
```

## **Related Articles:**

Set maximum days without login for gateway users.

Online URL:

 $\frac{https://www.ezeelogin.com/kb/article/login-into-the-gateway-server-as-a-gateway-user-with-bash-shell-664.html}{}$